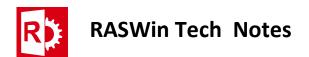

Technical Note: 0012

## Problems on running RASWin after a Windows 10 Update (no license detected)

This issue is confirmed by Gemalto on the following link: http://sentineltechsupport.gemalto.com/2017/10/

And seems to happen only with Windows 10 falls creator update:

https://blogs.windows.com/windowsexperience/2017/04/25/windows-10-creators-update-rollout-first-phase-update/

Windows update is removing files required for the licensing system.

To solve the issue the RTE must be reinstalled, to do so:

Open a command console and navigate to folder:

C:\Program Files (x86)\SolidSafe\RASWin vX.X.XX\RTE

Where X.X.X is the RASWin versión you've.

This files should be present:

| EMSURLUpdater.exe | 06/03/2017 17:59 | Aplicación | 35 KB     |
|-------------------|------------------|------------|-----------|
| 📭 haspdinst.exe   | 05/09/2017 10:39 | Aplicación | 19.969 KB |
| RASWinHasp.exe    | 05/09/2017 10:44 | Aplicación | 15.585 KB |

In the command prompt execute:

## Haspdinst.exe -i

Wait until process ends, after that Check that your license is now visible on Sentinel ACC by opening a web browser an entering the following url <a href="http://localhost:1947">http://localhost:1947</a>

If so, RASWin license should be up and running.

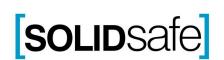